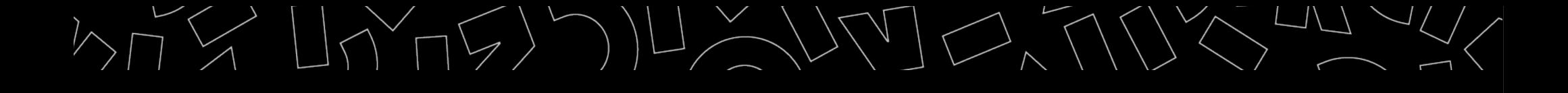

2023 - 2024

# Zotero : initiation

Bibliothèques universitaires Nantes Université Amethis

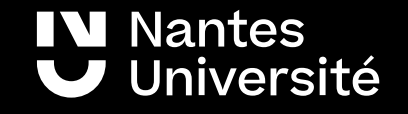

```
Au programme :
```
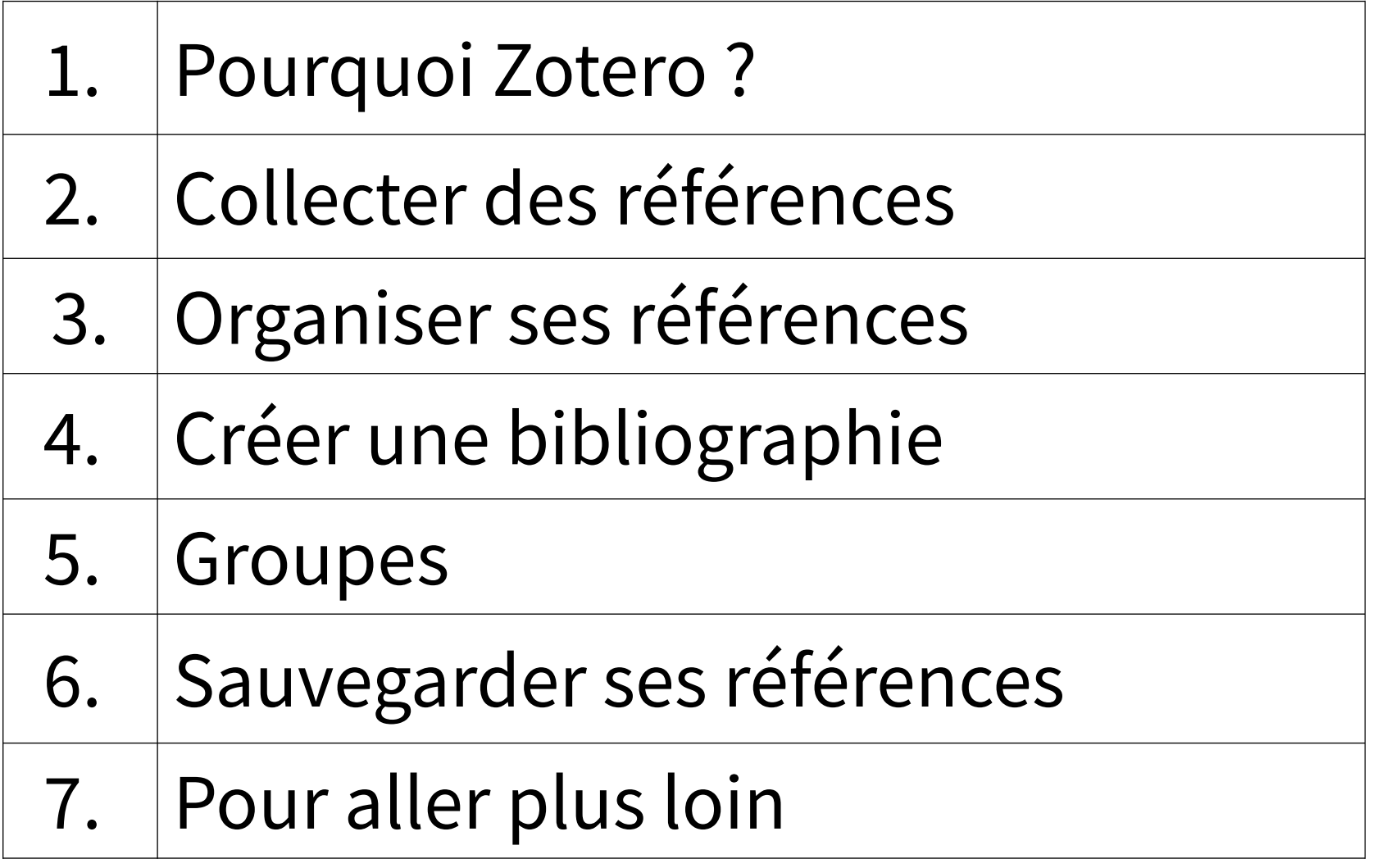

IV Nantes<br>V Université

### <span id="page-2-0"></span>1. Pourquoi Zotero ?

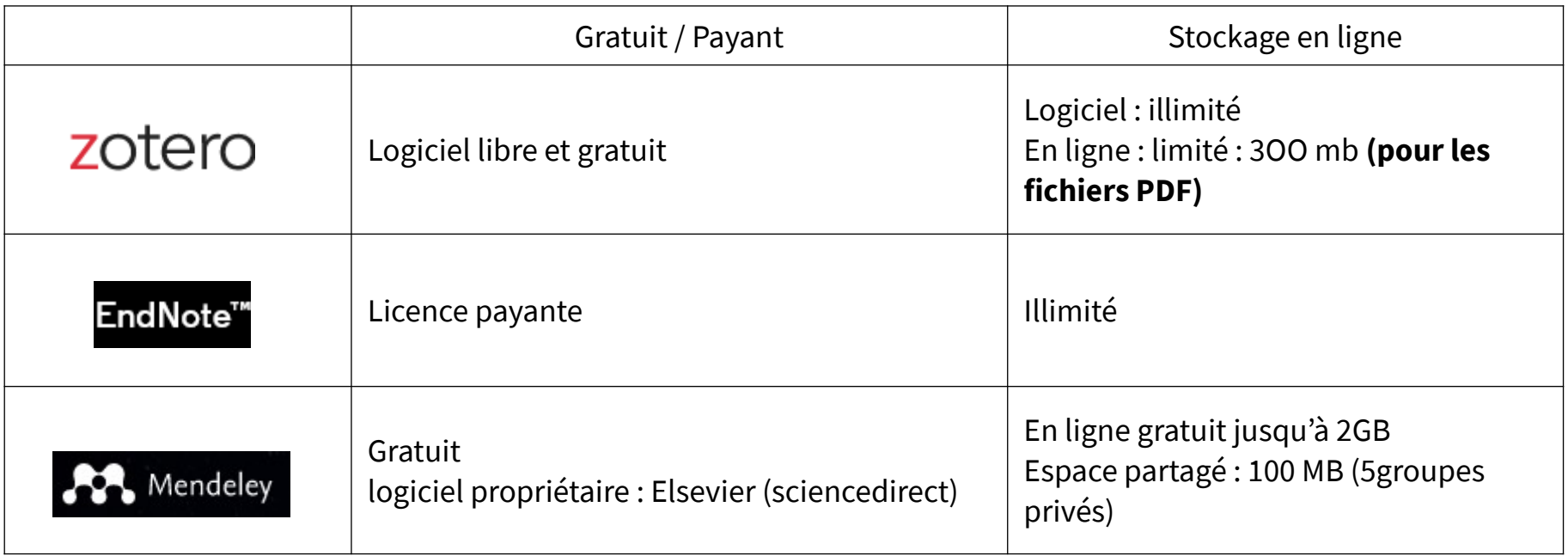

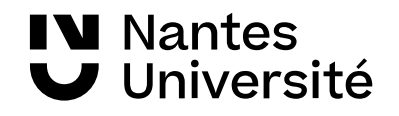

## Accéder au tutoriel Formadoct

### <https://formadoct.doctorat-bretagneloire.fr/zotero>

**IV Nantes** 

Université

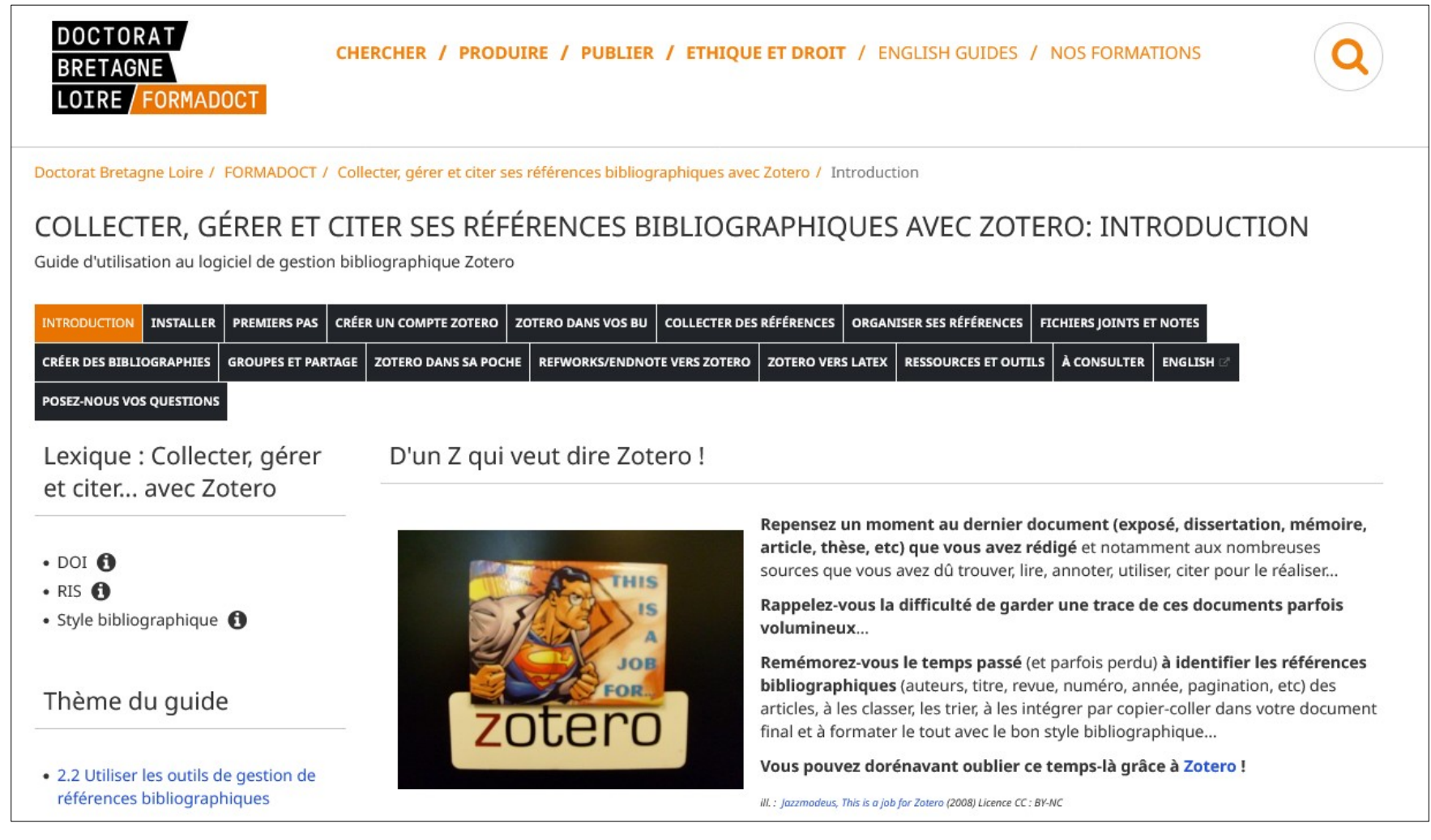

## <span id="page-4-0"></span>2.1 Collecter des références : articles de revue

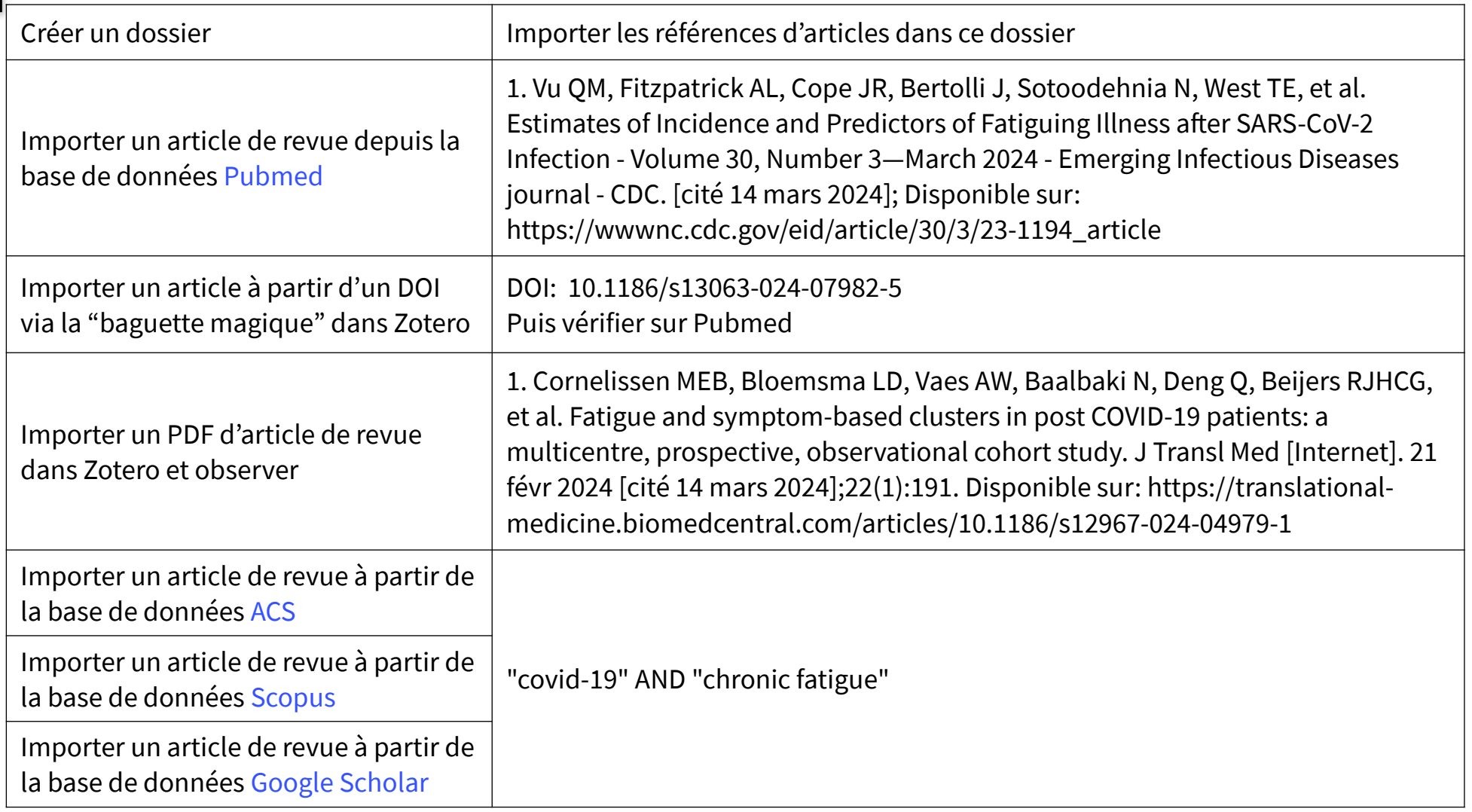

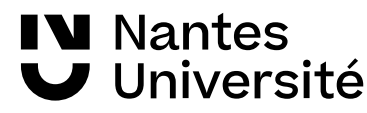

### 2.2 Collecter des références : thèses et ouvrages

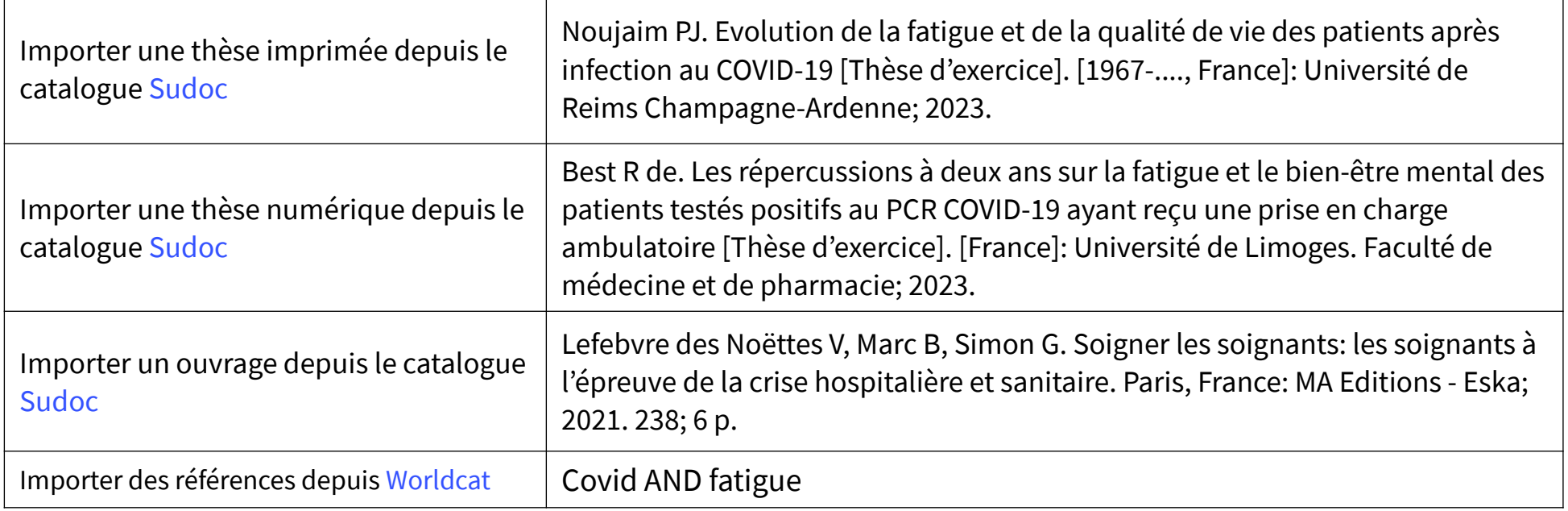

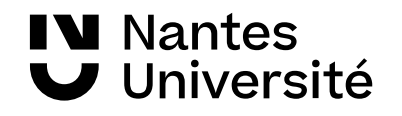

### <span id="page-6-0"></span>3. Organiser ses références

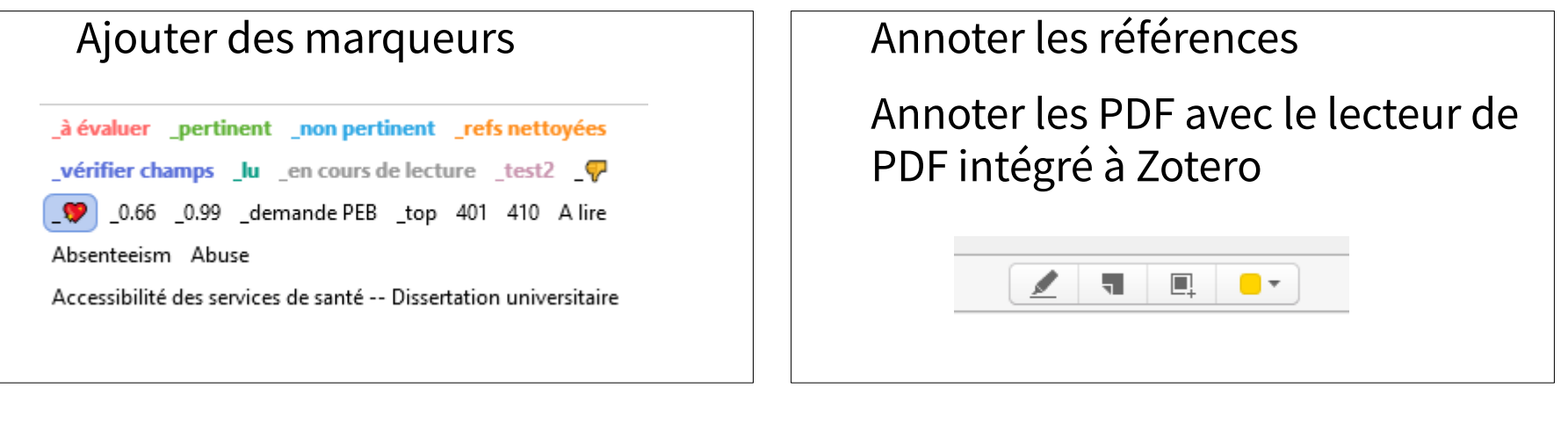

Fusionner les doublons  $\Box$  Utiliser la recherche avancée

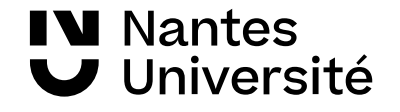

### <span id="page-7-0"></span>4. Créer une bibliographie

4.1 Insérer des références bibliographiques automatiquement dans un fichier texte en utilisant le style Vancouver

- ouvrir un fichier texte à partir de libre office ou Word

4.2 Changer de style : choisir le style Harvard

4.3 Editer une bibliographie à partir d'une collection

### Fonctionne aussi avec :

- UN Cloud/Onlyoffice
- [Google docs](https://www.zotero.org/support/google_docs)
- $\cdot$  [LaTeX](https://formadoct.doctorat-bretagneloire.fr/zotero_workshop/latex)

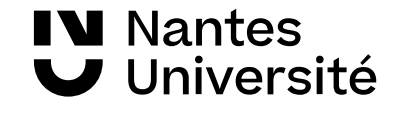

<span id="page-8-0"></span>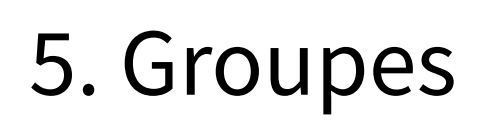

**►** Création de groupes et de bibliothèques partagées avec le compte en ligne sur <https://www.zotero.org/>

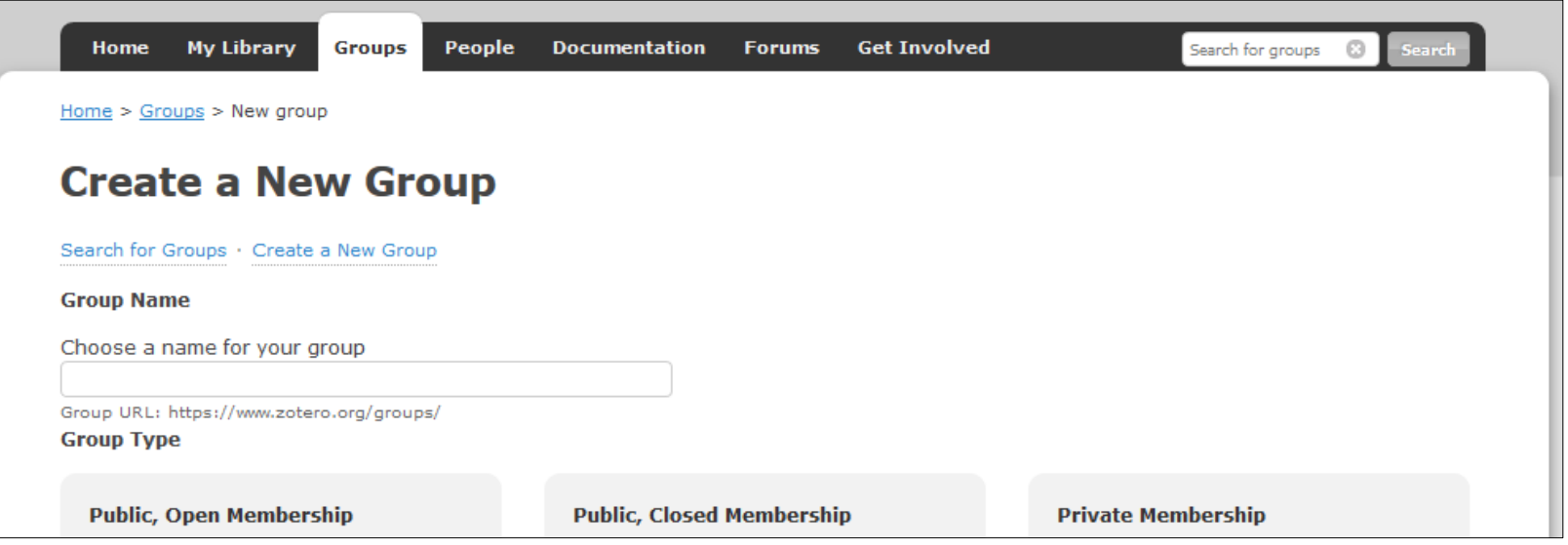

**►** exemple de bibliothèques de groupe :

[https://www.zotero.org/groups/2594456/bu\\_sant\\_nantes\\_\\_ressources/library](https://www.zotero.org/groups/2594456/bu_sant_nantes__ressources/library)

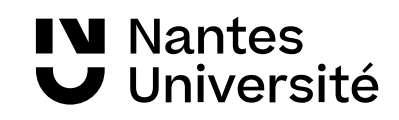

### <span id="page-9-0"></span>6. Sauvegarder ses références

6.1 Synchroniser le logiciel Zotero avec un compte en ligne sur [https://www.zotero.org](https://www.zotero.org/) pour sauvegarder les références bibliographiques sur le cloud Zotero.

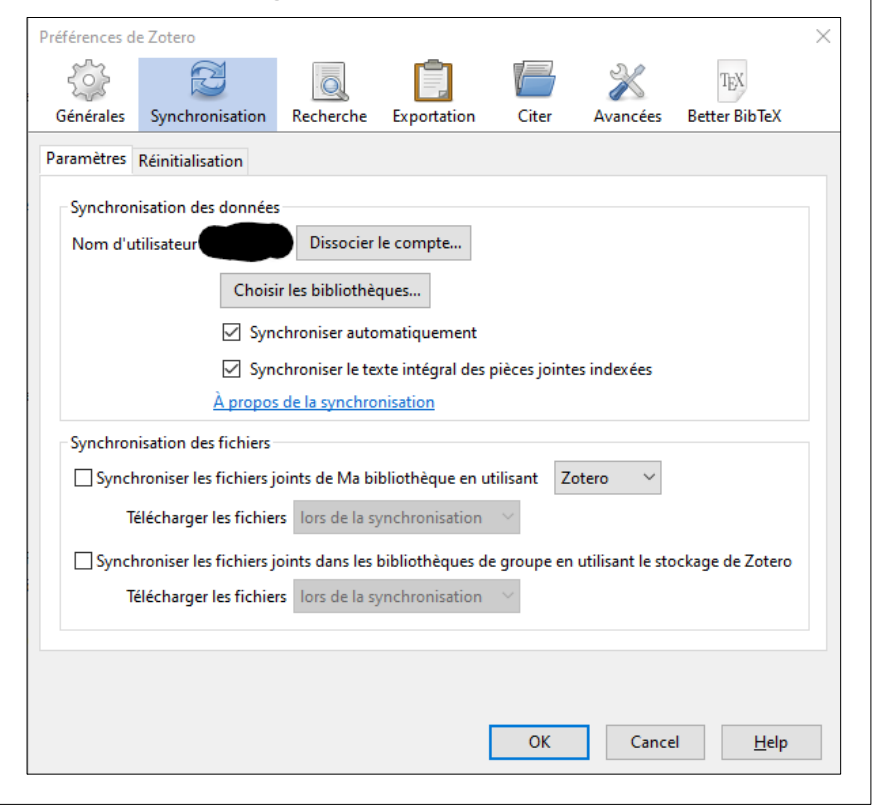

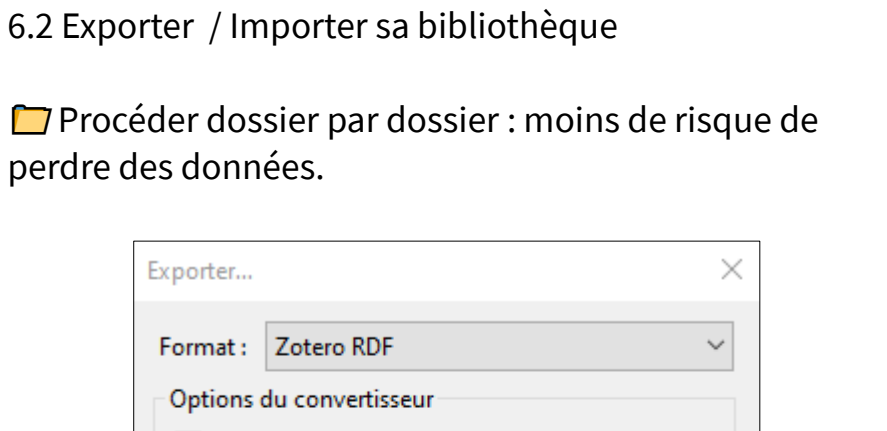

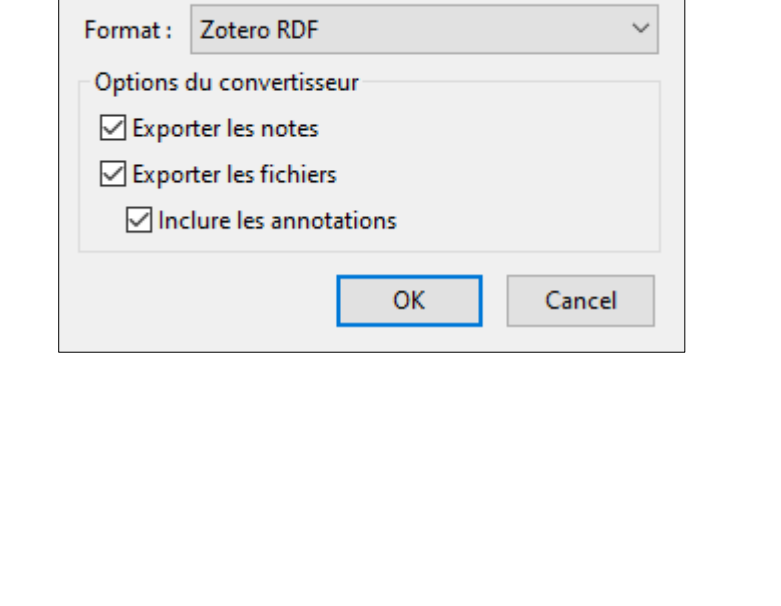

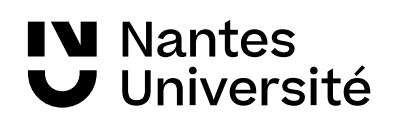

### <span id="page-10-0"></span>7.1 Pour aller plus loin

la documentation en français sur le site de ZOTERO : <https://www.zotero.org/support/>

des internes en médecine et des bibliothécaires se sont associés pour réaliser des Webturiels en français sur Zotero :

<https://www.youtube.com/watch?v=WMBJDSGgVPc&index=1&list=PLNFxwCXnjSoroqinLJ-k-8AP6oTa0cQ2D>

le bulletin de veille publié sur le Blog de Zotero francophone : <https://zotero.hypotheses.org/category/bulletin-de-veille>

comparer les logiciels de gestion de références bibliographiques : [https://ist.inrae.fr/produit/comparatif\\_endnote\\_zotero\\_mendeley-formation/](https://ist.inrae.fr/produit/comparatif_endnote_zotero_mendeley-formation/) <https://guides.lib.unc.edu/citation-managers/switching> <https://carrefour.uquebec.ca/comparaison-des-fonctions-des-logiciels-endnote-et-zotero>

Zotero sur Formadoct (rappel) : <https://formadoct.doctorat-bretagneloire.fr/zotero> [https://formadoct.doctorat-bretagneloire.fr/zotero\\_workshop/introduction](https://formadoct.doctorat-bretagneloire.fr/zotero_workshop/introduction)

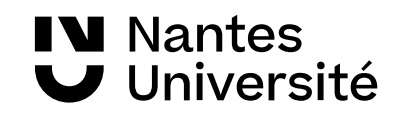

### 7.2 Pour aller plus loin

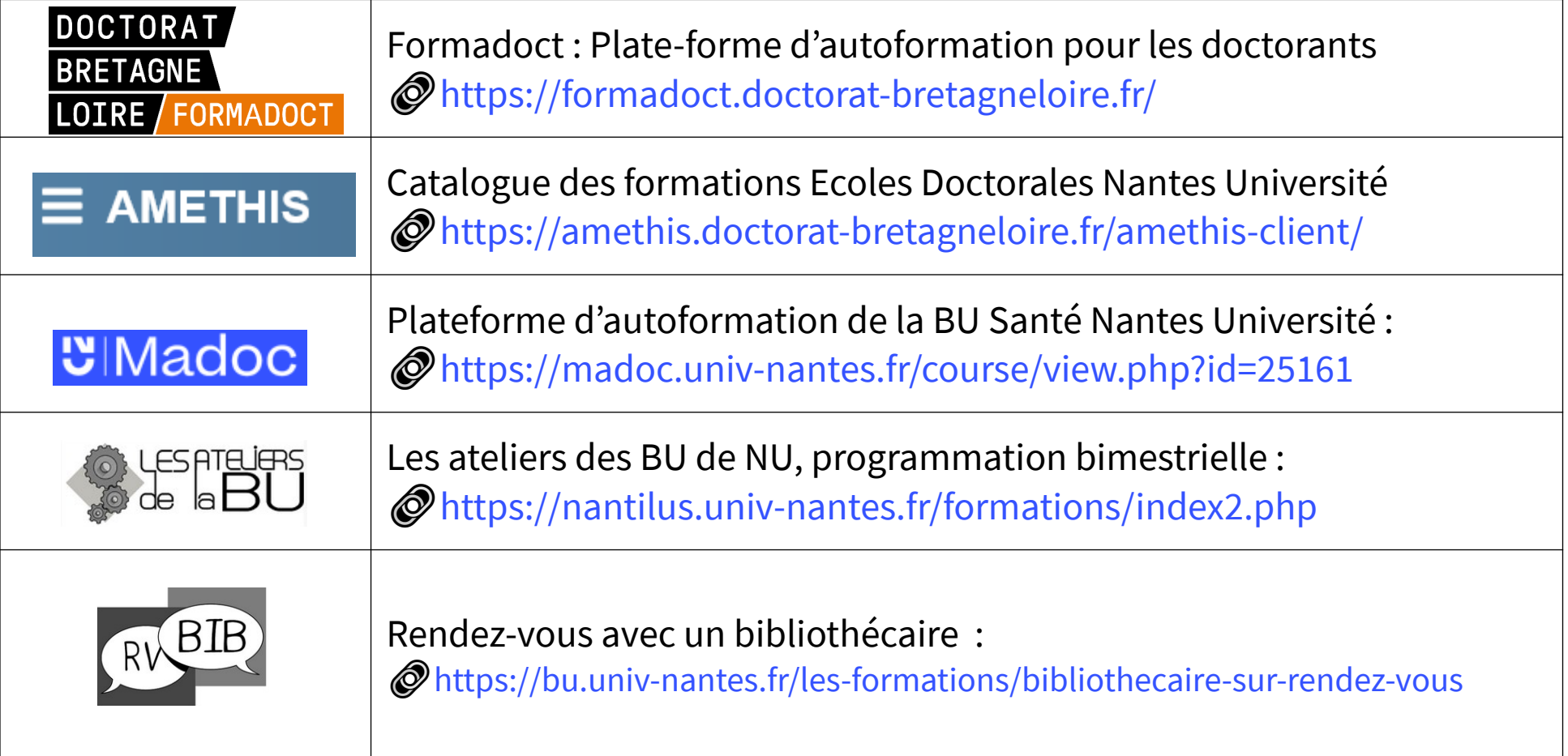

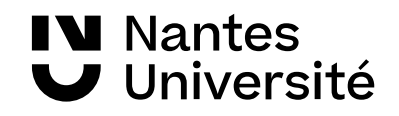

### Merci de votre attention

Émilie Lambert / Nathalie Dremeau /Diego Nuñez BU Santé Nantes

**[bu-sante-formation@univ-nantes.fr](mailto:bu-sante-formation@univ-nantes.fr)** <https://bu.univ-nantes.fr/>

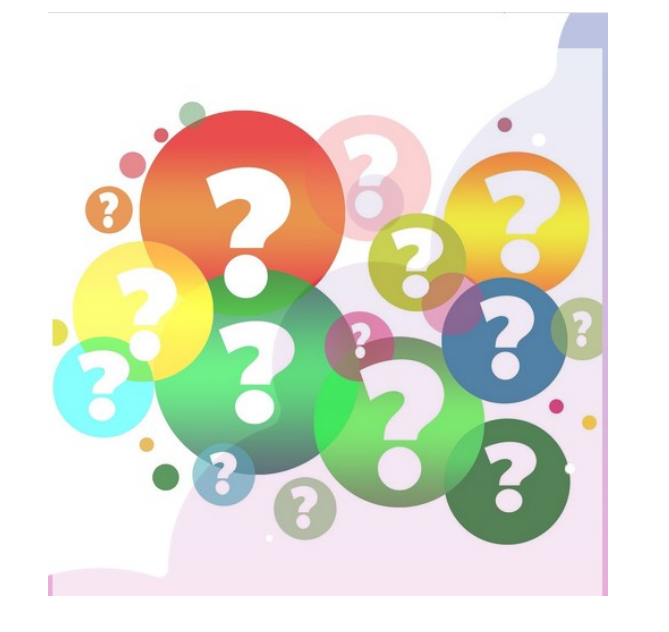

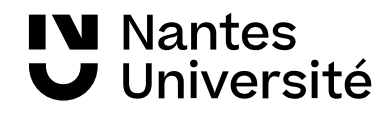

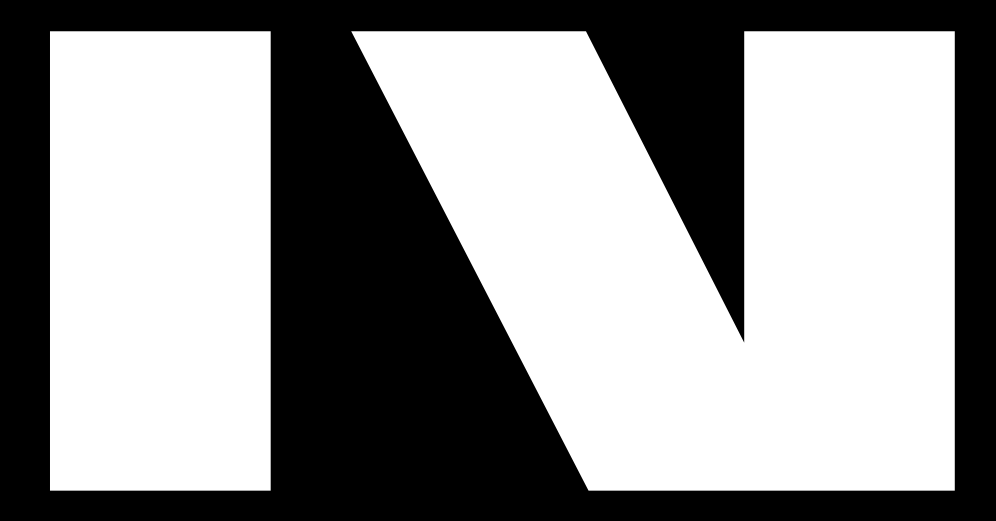

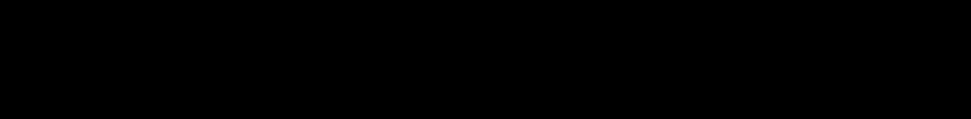

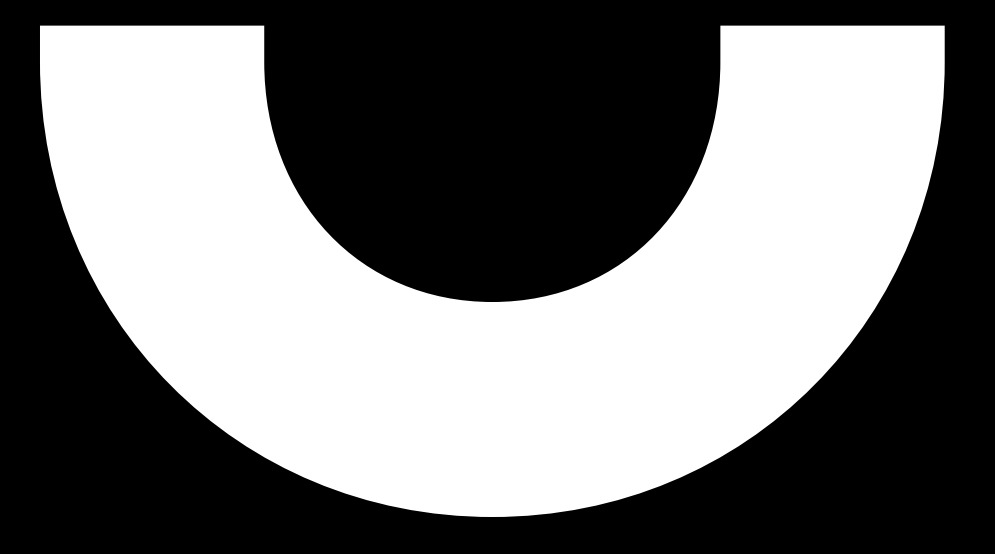